# FAID® v2.2 Release Notes

#### **About InterDynamics**

InterDynamics is a leading provider of decision support and risk management methodologies and software. Servicing an international market, our extensive client base spans the spectrum of shiftwork and safety-critical industries, including transportation, mining, logistics, healthcare and manufacturing.

**Fatigue Risk Management Solutions: Helping businesses** identify, assess and manage the risks associated with work-related fatigue at both operational and management levels.

**Decision Support Solutions:**  Helping organisations plan and schedule their business operations more effectively.

Our collaborative approach to customer service also helps us stand out from the crowd. Our experienced team can call on a wealth of problem-solving expertise to offer advice that is both practical and implementable.

**Please contact us to find out more on this or our other offerings**

Tel: +61 7 3229 8300 enquire@interdynamics.com InterDynamics is celebrating its 20th Anniversary with new and refreshed brand imagery across our product range and website. The old Faidsafe and Decision Support Solutions offerings have been combined under the new InterDynamics' banner.

FAID version 2.2 premieres a new look and feel reflecting the updated corporate branding. There is also an increased level of useful information within FAID itself.

InterDynamics continues the commitment to ensure understanding of the contextual and appropriate use of FAID through ou[r website,](http://www.interdynamics.com/fatigue-risk-management-solutions/resources-and-media/) user guides, training webinars, [newsletters](http://www.interdynamics.com/fatigue-risk-management-solutions/focus-on-fatigue/) and [training workshops.](http://www.interdynamics.com/fatigue-risk-management-solutions/fatigue-risk-management-services/)

Within FAID 2.2 there is a new focus on linking Fatigue Tolerance Levels (FTLs) to Target Compliance Percentages. These measures may be used in order to have greater flexibility on day of operations, whilst still meeting overall monthly targets. Refer to the Editorial and Feature Article "*Is FAID currently helping or hindering your organisation?*" in the March 2014 edition of the ['Focus on Fatigue'](http://www.interdynamics.com/fatigue-risk-management-solutions/focus-on-fatigue/) newsletter for more on this topic.

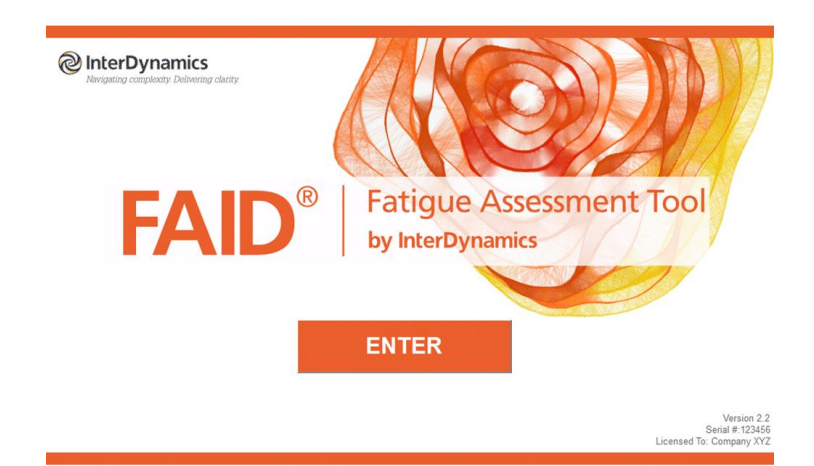

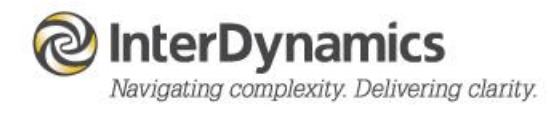

# **WHAT'S NEW:**

# **New FAID logo**

• Program and Desktop Shortcut Icons

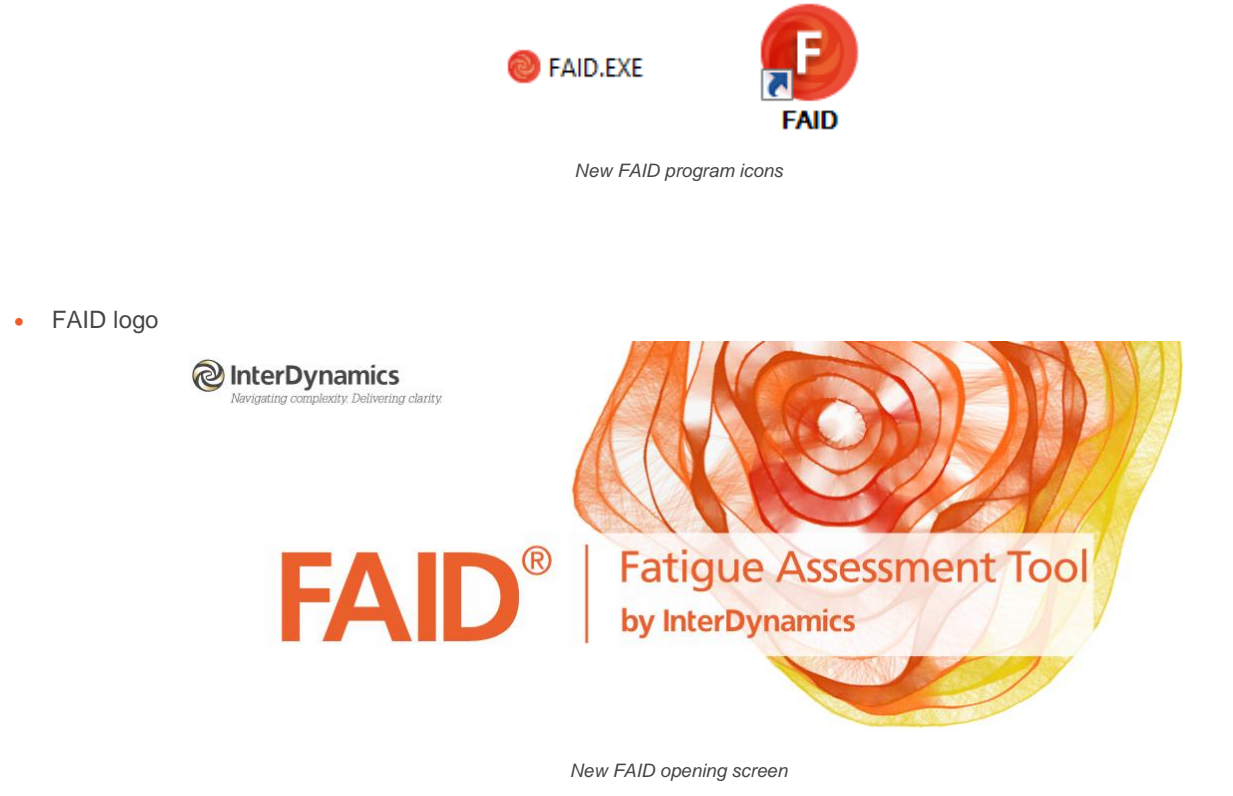

**New folder for FAID Program folder and Application folder**

FAID is able to identify the current user logged onto the computer and the settings information is now saved in the Users Applications Data folder, with the default folder for saving and loading files being the user's My Documents folder. This allows FAID to be installed on a server, as well as a PC.

The new file path is *InterDynamics\FAID Standard*, which is different to FAID v2.1.1's file path of *InterDynamics\FAID*. For first time users FAID will check for old installs and, if found, will prompt the user to migrate existing configuration data to the new format.

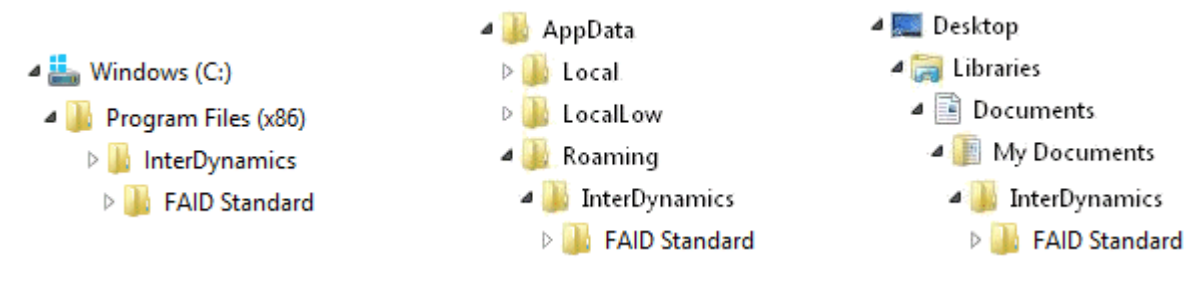

 *Program File Path Application Data file path (depending on Operating system)*

# **File Association**

FAID work schedule files, with the .rtr extension, are now associated to the FAID program, which means you can now double click on an .rtr file within Windows Explorer to start FAID and import the selected file into Work Schedule 1.

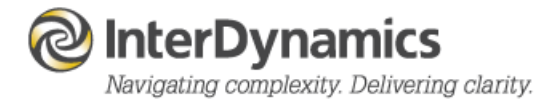

## **GUI Appearance**

New Remote Control and Navigation Buttons.

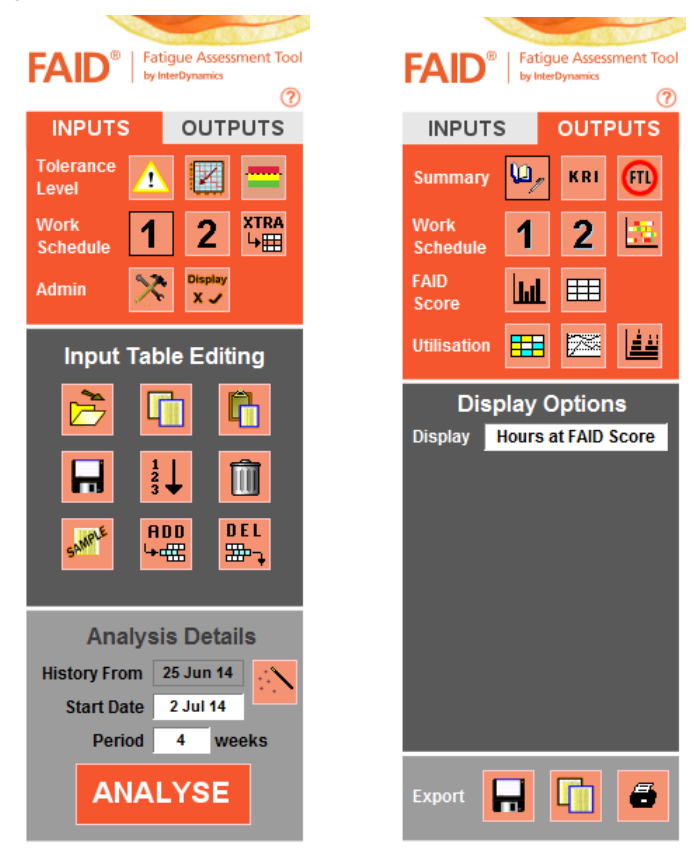

*Remote Control Inputs /* Outputs

# **Help**

Additional options in the Help menu include the ability to open the FAID User Guide, and also to request Email Support. The Help Document has been expanded to include; access to User Guide, link to Online Support Documentation, and assist with getting support via email.

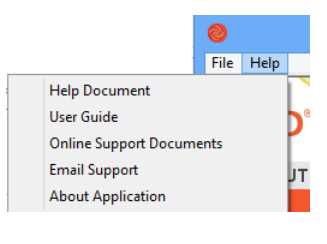

*Help Menu*

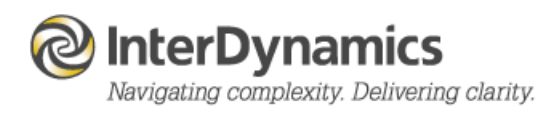

# **INPUTS**

More information is provided to the user in the *Introduction to FAID and FRM* screen, as well as the *INPUTS – Tolerance Level* sections of *Fatigue Hazard Analysis, Tolerance Thresholds, and FAID Conditions*

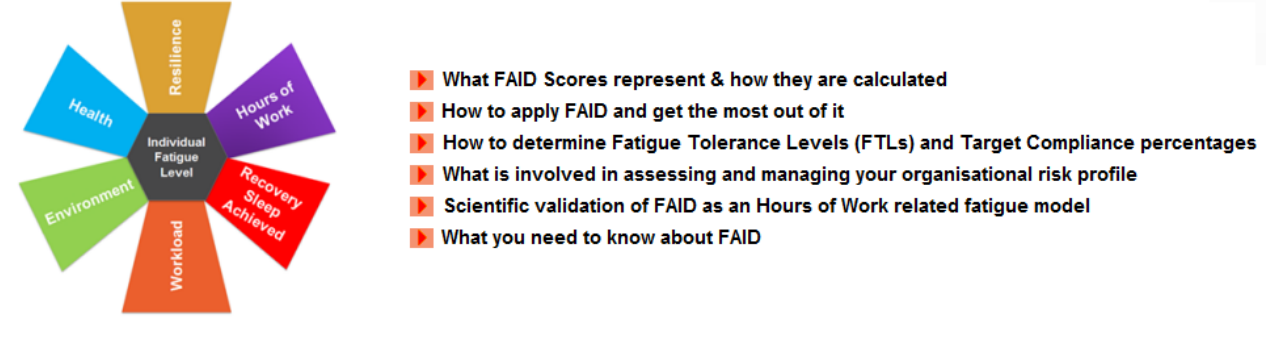

*Examples of more information available to users in FAID v2.2*

# **Tolerance Thresholds**

The *Compliance Target %*, with a default set at 98%, is now editable in the *INPUTS – Tolerance Threshold* section.

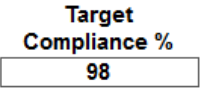

*Target Compliance % Setting*

#### **Settings**

The calculation of the *Apparent FTL* can be edited by the user. The default is 98%.

```
Calculate Apparent FTL using Compliance % of
                                   98
```
*Calculate Apparent FTL using Compliance %*

There has been a change of the naming for the setting *'Header in File'* to *'Remove Header Row'*.

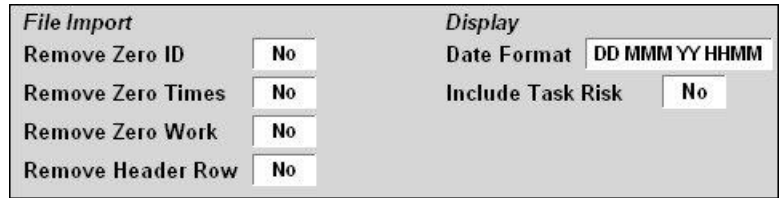

*Work Schedule Settings*

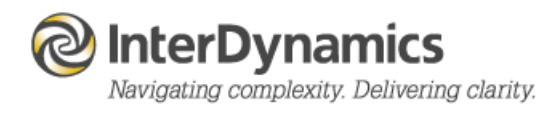

For the *Shift Types* there are extra options now available; *Save*, *Read from file*, *Read via Clipboard*. This allows for predetermined shift types to be imported into FAID for selection when building work schedules.

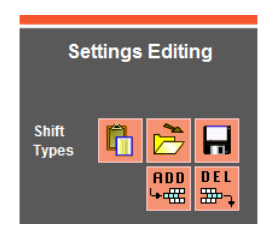

*Shift Types Editing*

# **Display Options**

Selection of which icons are displayed on the Inputs and Outputs remote controls is made easier with a graphical representation of which icons are viewed or not viewed.

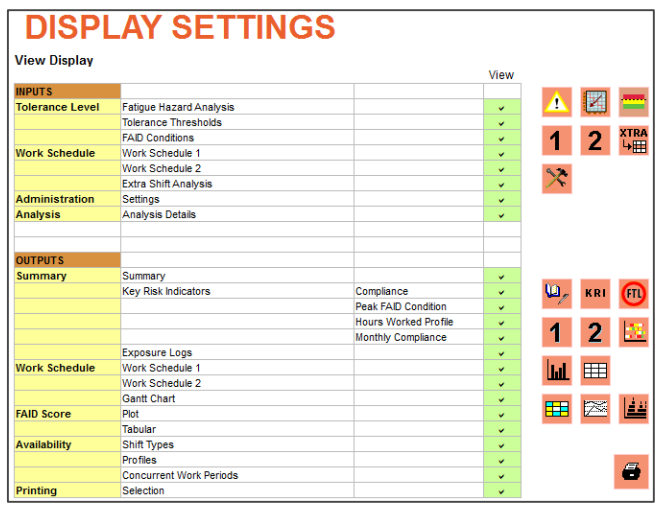

*Display Settings Screen*

#### **OUTPUTS**

The *Summary* display now includes the *Target Compliance %* display.

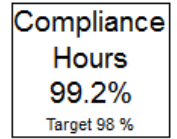

*Target Compliance % Display*

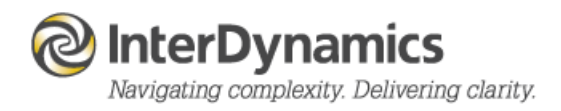

## **KRI**

The *Display* options in the *OUTPUTS - KRI* section are now accessed via a drop down menu (*Compliance*, P*eak FAID Condition*, *Hour of Day*, and *Monthly Compliance*).

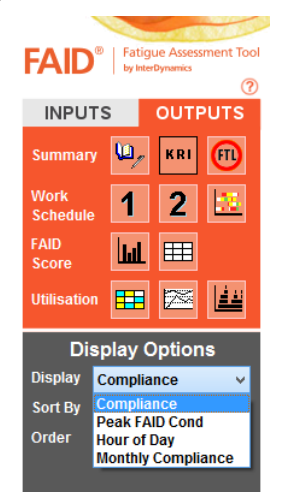

*KRI Display Options*

## **FAID Score**

The *Display* option is now a drop down menu (*Single View*, *Compare View*)

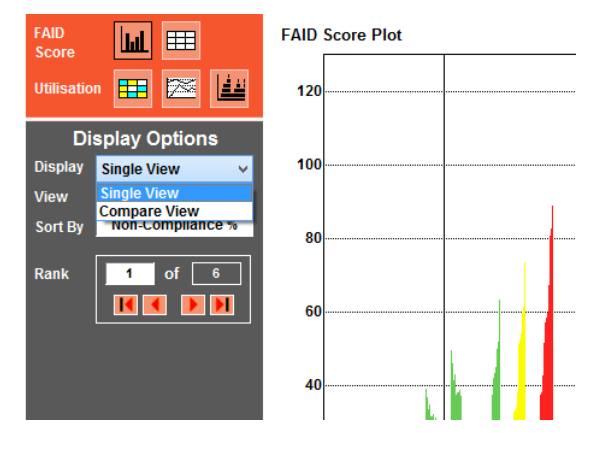

*View Display Options*

# **Utilisation**

The *Availability* section has now been renamed to the *Utilisation* section.

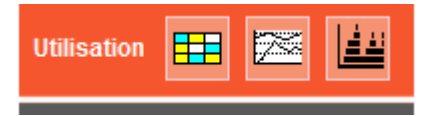

*Utilisation Navigation Options*

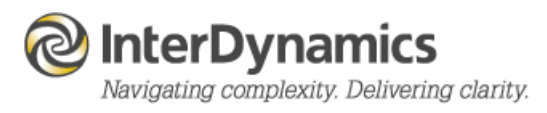

# **Shift Type**

The *Shift Totals* table for the *Shift Type* display, in *Utilisation*, now indicates the *Start Time*, *Length (hrs)*, *Month Total*, and *Schedule Total* of each shift type in the table.

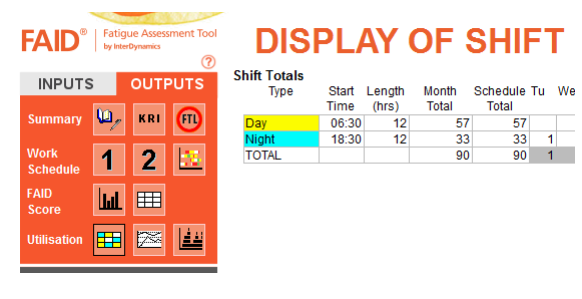

*Shift Type Table*

# **Printing**

The ability to select a specific page orientation has been added to the *Print Options*

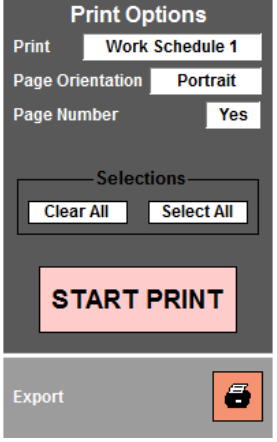

*Print Options*

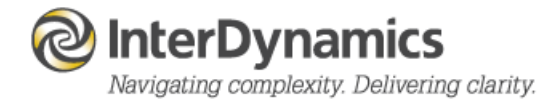

#### **Fixes:**

- **•** Gantt Popup Back/Forward navigation
- Compliance Bands Settings Editable Band 4
- Export Summary default settings
- Risk Profile cleared upon editing Inputs
- Export Hours Worked Profile to Clipboard

Further details about the FAID product and complementary Fatigue Risk Management Services can be found at [www.interdynamics.com](file:///C:/Users/msn_000/AppData/Local/Temp/www.interdynamics.com)

> Please contact us to find out more. Tel: +61 7 3229 8300 enquire@interdynamics.com [www.interdynamics.com](file:///C:/Users/msn_000/AppData/Local/Temp/www.interdynamics.com)

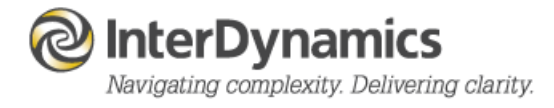